## **<http://www.tpcug.org>**

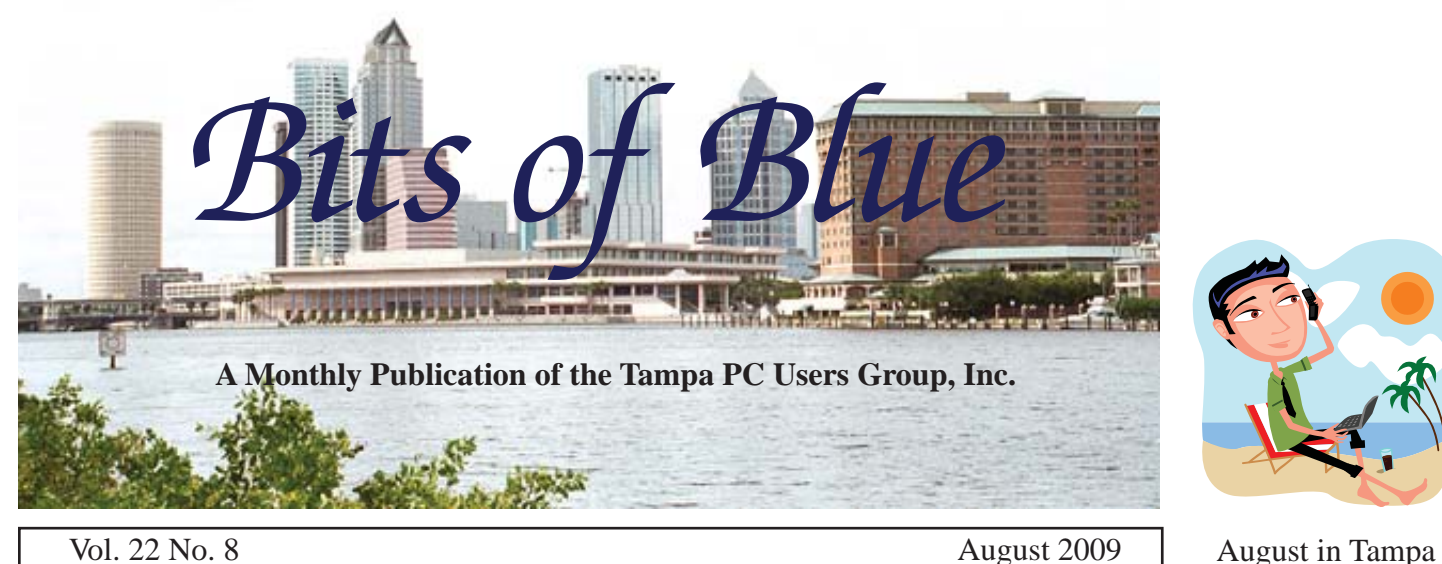

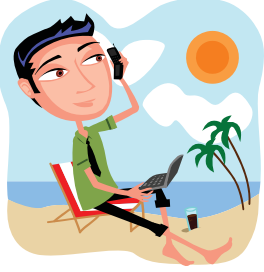

# **Meeting**

**Cloud Computing with Google Apps**

**by** 

**Kevan Sheridan**

**Wednesday August 12, 2009**

**6:30 PM**

**Pepin Distributing Co. 4121 N 50th Street Tampa, Florida**

## INSIDE THIS ISSUE

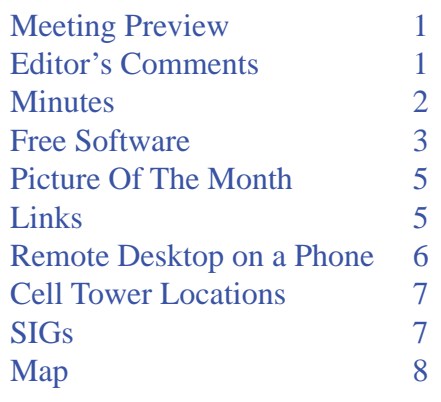

**Meeting Preview:** For the August monthly meeting, Kevan Sheridan will tell us about Cloud computing with Google Apps. As usual, Bob LaFave will conduct the Windows SIG during the first part of the meeting.

## **Editor's Comments**

*By William LaMartin, Editor, Tampa PC Users Group* [lamartin@tampabay.rr.com](mailto:lamartin@tampabay.rr.com)

**Web site change** This month I sent out a message that<br>the TPCUG site would be down from several hours<br>to a day. I had asked the web hosting company<br>to move us from a Windows 2003 server to a Windows 2008 the TPCUG site would be down from several hours to a day. I had asked the web hosting company to move us from a Windows 2003 server to a Windows 2008 server. To do that they apparently couldn't just transfer all the files involved. Instead they had to terminate the old account and create a new account (all free), and then, after this was completed, I had to upload all the files for the site to the new server. That consisted of 194 MB containing 5,870 files in 352 folders. Our site does not have all that many images. If it did have a proportionate number of images to the number of files, the size would have been several times larger.

The reason for making the move was to get the additional functionality that the Win 2008 server provides. The particular thing I was interested in was the new interactive map to our meeting location. I wanted to replace the old static map with one that would create a route for you from whatever location you wished *Comments.........Continued on page 4*

**September Meeting: Blain Barton from Microsoft**

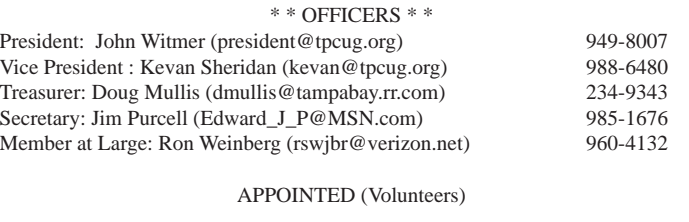

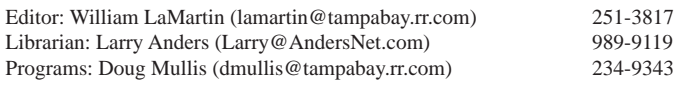

#### **Home Page <http://www.tpcug.org>**

 Bits of Blue is published by the Tampa PC Users Group, Inc., a State of Florida registered non-profit corporation, to provide educational information about personal computer systems to its members. Our mailing address is P. O. Box 3492, Tampa, FL 33601-3492.

 However, for business concerning this newsletter, Bits of Blue, please contact the Editor, William LaMartin, at 821 S. Boulevard, Tampa, FL 33606-2904; 813-251-3817; [lamartin@tampabay.rr.com.](mailto:lamartin@tampabay.rr.com)

 Technical information found in this publication is not necessarily compatible with your hardware and software, plus other errors or misprints could occur from time to time. Therefore, the use of programs, commands, functions or anything of a technical nature appearing in this publication will be at your own risk.

#### **RENEWING YOUR MEMBERSHIP?**

WE CERTAINLY HOPE YOU WILL

 MAIL YOUR CHECK AND ANY ADDRESS OR NAME CHANGES TO:

> TAMPA PC USERS GROUP PO BOX 3492 TAMPA, FL 33601-3492

\$25 Individual \$35 Family  $$60$  Corporate = 3 employees +  $$20$  each add'l employee

Go to our web site [http://www.tpcug.org an](http://www.tpcug.org)d click on the About Us | Join link to join or renew online

Check the address label for your renewal month

## **Friend of the User Group**

We acknowledge Pepin Distributing Co. for their support

## **Affi liations**

Florida Association of User Groups Association of Personal Computer User Groups

## **Minutes of the July Meeting**

*By Jim Purcell, Secretary, Tampa PC Users Group* [Edward\\_J\\_P@MSN.com](mailto:Edward_J_P@MSN.com)

ob LaFave started the Windows SIG at 6:30 PM. He began with a discussion of his early review of some of the features of Windows 7. There was a discussion of Internet Explorer (IE) 7 and 8. Bob mentioned that some people have had trouble installing IE 8. Ed White was having some troubles with IE 7 that Bob believed were a Vista problem. Bob said that he has used the Vista Repair Function eight or ten times and said that it has worked for him every time. He explained the different ways to activate the repair function. There was a question from a member about the magnifier. It did not operate properly when it was opened for the demonstration. Merle pointed out a possible solution to the screen magnification problem by using the magnifier in the Accessories section of the operating system. In response to a question about which computers would and which would not run Windows 7, Bob showed how to run the upgrade advisor to see whether your computer can run Windows 7. Bob mentioned that everyone should be very cautious about using registry cleaners. He recommended that you use Windows Live OneCare. There is a Microsoft free tune-up that includes a registry cleaner at [www.](http://www.Onecare.live.com/site/en-us/center/tuneup.htf) [Onecare.live.com/site/en-us/center/tuneup.htf th](http://www.Onecare.live.com/site/en-us/center/tuneup.htf)at Bob recommends.

John started the business portion of the meeting at approximately 7:15 PM. He passed out a list of the prizes available under the new raffle procedures. He announced that Kevan would deliver the presentation at the next meeting, where he will discuss "Cloud Computing with Google Applications." John announced that we tentatively have Blaine Barton from Microsoft scheduled for September. Steve Singer will probably be scheduled for October. Doug Mullis also believes he has a commitment for November but the details have not been finalized. John reminded everyone that we get a commission from Amazon.com on your purchases if you connect to Amazon.com through the link on our web site.

Bob LaFave and Merle Nicholson opened the presen-

## **Favorite, (mostly) free software**

### *By Merle Nicholson, Tampa PC Users Group* [merle@merlenicholson.com](mailto:merle@merlenicholson.com)

**K**eep in mind as you go through this list that I'm primarily interested in 64-bit software because my primary computer has Vista Business x64. This means that if I list it here, there should be either 1) a 32-bit version that runs with no issues on Vista 64 or 2) it is 64-bit, but also has a 32 bit version. OK in random order:

### **Microsoft Windows Live OneCare**

If you have OneCare (Anti-Virus, Anti-Spyware, Advanced Firewall, Backup & Restore, Tune-up, Printer Sharing), you'll know that it's being dropped and replaced with Microsoft Security Essentials this year, perhaps along with the release of Windows 7 in October. So what happens if your current subscription runs out? Well, I found out because mine is about ready to run out. It's free! Microsoft will renew your current subscription for \$0.00, which will keep it operational past the release date. The new free version will not do some of the goodies that OneCare will do, like Backup and Tune-up, but .. it's free, and the early reports say that it's very unobtrusive and easy on your computer resources.

## **DataRam RAMDisk VE**

As you may expect from the title, it creates a RAM-DISK, just like back in DOS or Windows 3.1. I use it all the time. It automatically configures a 2GB drive for me and also restores all the files that were there the last time the computer was on. It will do a timed backup to its storage/backup file, and it uses that file when booting from scratch. It adds a significant time to bootup and shutdown.

I put my current Access project there, and also sometimes data files it has to read. It makes Access fly!

[http://www.dataram.com/products-and-services/ram](http://www.dataram.com/products-and-services/ram-disk)[disk.](http://www.dataram.com/products-and-services/ram-disk) Up to 4GB on the freeware version. I've yet to lose a file. Just in case though, I have my own timed backup set to run every 15 minutes. It's not for everyone, but if you have a use for fast disk space, this is a

great, quality product. It was made to order for database work.

### **Remote Desktop Connection**

This is software that allows you to log onto another computer, either on your own network or through the Internet.

I use it for two things: 1. When I need two computers running (It happens!), since my primary has two monitors, I remote into one of my other computers and configure Remote Desktop to run full screen on one of the monitors. 2. I use it from one of my notebooks when I'm on the first floor (usually watching  $TV$ ) and need something on my primary computer. I sometimes do real work in that manner. It's completely reliable and easy to use.

There are two components, server and client. The server software is on the computer you're logging into. It comes with the operating system, but not all Windows Systems: XP Professional, Vista Business and Vista Ultimate & Enterprise, NOT Vista Home Premium or XP Home. The client is available for all Windows operating systems. If it doesn't come with it, it's downloadable from Microsoft. If you want to use it, there are very good tutorials. Try this first from Microsoft: [http://windowshelp.microsoft.com/Windows/en-US/](http://windowshelp.microsoft.com/Windows/en-US/Help/02ddfbec-7a97-4788-9d54-86f174a95f841033.mspx) [Help/02ddfbec-7a97-4788-9d54-86f174a95f841033.](http://windowshelp.microsoft.com/Windows/en-US/Help/02ddfbec-7a97-4788-9d54-86f174a95f841033.mspx) mspx .

## **FileZilla**

FileZilla is a Free Open Software FTP product especially suitable for easy drag-and-drop FTP file operations. It's free, reliable and easy to use. [http://](http://download.cdnet.com/windows) [download.cdnet.com/windows.](http://download.cdnet.com/windows) It's popular and wellreviewed.

## **7-Zip**

7-Zip is a free zip program. Obviously, it handles zip files. But it also does RAR, TAR, LZH, ISO, CAB, RPM and its' own 7z format, that is claimed to have the very latest compression (2-10% better) and encryption algorithms. It's very easy to use because it has a very understandable user interface. [http://www.7-zip.](http://www.7-zip.org) [org.](http://www.7-zip.org) There are 32- and 64-bit versions.

#### *Software.........Continued from page 3*

### **Foxit Reader**

I had been increasingly bothered by the size of Adobe Reader, its taking so long to load and always calling home for more updates. So I got Foxit Reader, and then removed Adobe Reader, eventually on all my computers. I'm certain that this doesn't do everything Adobe does, but I'm also certain that it does 100% of what I need it to do. It's small and loads fast, and doesn't leave anything running on your PC. [http://](http://www.foxitsoftware.com/) [www.foxitsoftware.com/.](http://www.foxitsoftware.com/)

## **Xobni**

To quote Xobni: "Xobni is the Outlook plug-in that saves you time finding email conversations, contacts and attachments. After a quick install, you'll see the new Xobni toolbar appear in Outlook - and suddenly information will become much easier to find. When a new email arrives, the sender's full communication history appears in the Xobni sidebar, including past conversations, attachments and contact details. Xobni also includes a blazing fast email search tool." Mine is in constant use. It's difficult to imagine any email indexing tool that presents as much relevant information so quickly. Now in version 1.8, there's a for-money "Pro" version. [http://www.xobni.com/ o](http://www.xobni.com/)r [http://download.cdnet.com/windows.](http://download.cdnet.com/windows) "Xobni" is "Inbox" spelled backwords.

Here's others I use. All free except: Ultramon – multiple monitor tools \$40 [http://www.](http://www.realtimesoft.com/ultramon) [realtimesoft.com/ultramon](http://www.realtimesoft.com/ultramon)

**VLC Media Playe**r – Media Player **Starburn** – Burn stuff to CD/DVD **Imgburn** – ISO to disk, disk to ISO **Avery DesignPro Labels** – Everything Avery has and more. Word Templates, free DesignPro. [http://www.](http://www.avery.com) [avery.com](http://www.avery.com) **Paint.Net** – Excellent Paint and Photo tools. **Audacity** – Record and edit sound **SyncToy 2.0** – Microsoft Backup **Windows Fax and Scan** – Scanner control and FAX. Microsoft. **WildBit Viewer 5.3** – Edit pictures, slideshow, orga-

nize search and tag pictures. [http://www.wildbit-soft.](http://www.wildbit-soft.fi/software.html) fi/software.html  $\triangleleft$ 

#### *Comments.........Continued from page 1*

to start to our Pepin location. That uses the Microsoft Live server control for Virtual Earth, which would work on the 2003 server but only under special permissions that the hosting company would not grant for security reasons. Under the 2008 server, the security setup is different and the Virtual Earth DLL needs no special permission.

So, now you can go to our site, under the menu item About Us | Meetings | map, and create your route. The direct link is [http://www.tpcug.org/Routing.aspx.](http://www.tpcug.org/Routing.aspx)

**More Mapping** I continue to find things to do using Microsoft Virtual Earth (VE) to map data. In previous newsletters, I wrote about creating such maps for the 2000 US Census data, current worldwide shipping information and National Public Radio station locations. Now I have found another use--cell phone tower locations in the US. You can find that application at [http://](http://www.lamartin.com/CellTowers/) [www.lamartin.com/CellTowers/. I](http://www.lamartin.com/CellTowers/) have written more about my motivation for creating such an application in a short article which is on page 7 in this newsletter.

**Bing** I am sure you have heard of Microsoft's new search engine. Perhaps you have even tried it. I know that Google is so entrenched in people's minds when it comes to search that they wouldn't use anything else. I gave bing a try and like it. It gives much better results that the previous MSN search. Possibly not as many results as Google, but possibly more focused results than Google returns.

**Internet Explorer 8 problem** Since being upgraded to IE 8 from IE 7, I have rarely been able to use that browser to connect to my Linksys WRT54G router successfully. I can log in with my user name and password, and the configuration page sort of appears, but it is missing all the links I need to do the administration. Sometime if I try to log on several times, it is successful in displaying the configuration page correctly. However, a sure-fire way of getting to the configuration page is to use Firefox instead of IE 8. After writing this I solved the problem: I updated the router's firmware from  $v8.00.2$  to  $v8.00.6$ , and IE 8 now accesses the router's configuration pages in a flash.  $\blacklozenge$ 

#### *Minutes.........Continued from page 2*

tation on "Windows 7" at approximately 7:30 PM. Bob started the presentation by polling the members on the time it has taken them in the past to install a new operating system. The general consensus was about one-and-a-half hours. Bob stated that he had loaded the Windows 7 system in 27 minutes and it took only 7 minutes for Microsoft to find, download and install drivers not found in the first 27 minutes. He said that this was by far the easiest installation that he has ever performed. The local network setup was also very easy. He was impressed with the way it handled a wide variety of programs. He liked a feature called "Action Center," which warns you of problems and helps you solve them. Bob discussed how well the Vista system repair disk performed. The repair disk on his version of Windows 7 did not work so he was unable to test it. He did find bugs but was impressed with the software. There was an extended discussion of the "BitLocker" encryption system, but it was concluded that anyone using the encryption system should be thoroughly familiar with the options available to them before they encrypted their data. Bob then turned the demonstration over to Merle.

Merle stated that anyone familiar with Vista will be able to move into Windows 7 quite easily. He views Windows 7 as an improved version of Vista. Microsoft has again rearranged things, but the arrangement seems to be much more logically constructed. The organization of the operating system is greatly improved. Merle installed Windows 7 on a computer approximately 7 years old. He had an initial driver problem for his video card, for which the manufacturer

*Minutes.........Continued on page 7*

## **Internet Picture of the Month**

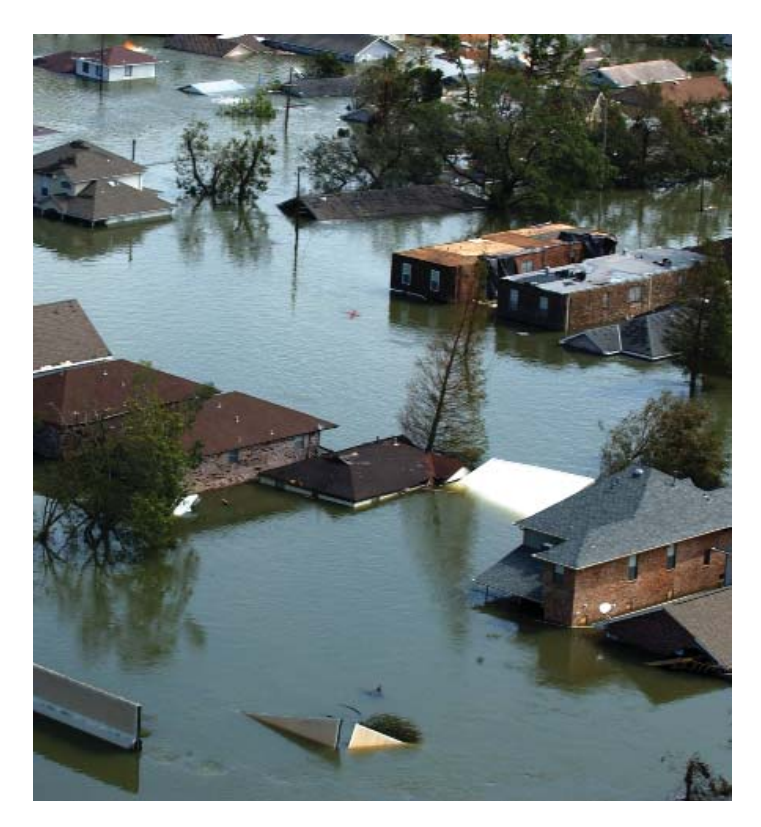

## **August 29, 2005 Hurricane Katrina**

It has been four years this month since Hurricane Katrina flooded New Orleans. The image above is a crop of larger photo showing the Lakeview neighborhood flooded after the break in the 17th Street Canal's flood wall. The photo is from the site [http://1510365blog.wordpress.](http://1510365blog.wordpress.com/2008/01/10/010-water-damage/) [com/2008/01/10/010-water-damage/](http://1510365blog.wordpress.com/2008/01/10/010-water-damage/) with credit: Jocelyn Augustino – FEMA

#### **August's Interesting World Wide Web Locations**

Tampa PC Users Group (that's us) <http://www.tpcug.org/> BookFinder4U - Compare book prices at 130 stores [http://www.book](http://www.bookfi)finder4u.com/ Howcast - The best how-to videos on the web <http://www.howcast.com/> Geocoding Address Matching and Reverse Geocoding <http://www.travelgis.com/geocode/Default.aspx> Gauging Your Distraction While Driving http://www.nytimes.com/interactive/2009/07/19/

[technology/20090719-driving-game.html?hp](http://www.nytimes.com/interactive/2009/07/19/technology/20090719-driving-game.html?hp)

## **Remote Desktop on a Pocket PC**

## *By William LaMartin, Editor, Tampa PC Users Group* [lamartin@tampabay.rr.com](mailto:lamartin@tampabay.rr.com)

Remote desktop allows person A using computer A to take control of another computer, Computer B, if B has been configured to allow person A to connect via the Internet with a certain password. The usual scenario is for someone traveling to use their laptop to log into their home or office computer. Merle mentions this in his article, Free Software, on page 3 of this newsletter.

If you own a Windows Mobile phone, like the one pictured on the right, you may be able to set up a remote desktop connection between the phone and another computer. It will depend on whether your wireless provider has enabled this feature or not. Apparently T-Mobile does not install Remote Desktop on their Win Mobile 6 phones (my son has one). But Verizon does, as did Alltel, my provider, which is now owned by Verizon.

What you see on the right is a small portion of Microsoft Outlook running on my home computer as seen from my phone. It is not at all easy to navigate the desktop applications from the small screen of the phone, so I am not sure how useful this will be.

To set things up on your computer, go to Control Panel |Sys-

tem | Remote Users and set yourself as allowed to connect remotely. If you have a router you will need to additionally enter its setup and forward port 3389 to the local computer you will be connecting to as shown in the screen capture below, where in this instance the local IP address for the computer is 192.168.1.101. You will also need the non-local IP address of your router, which can only be gotten from a web page set up to return that information. I have one at my site at [http://www.lamartin.com/ASP/ip.asp.](http://www.lamartin.com/ASP/ip.asp) If you are not using a router, this can be gotten by running ipconfig.exe on the computer.

When you are ready to connect from the phone, start Remote Desktop on the phone and enter the remote com-

puter's IP along with your user name and password. That should connect you. In the picture you can see that the phone is connected to the remote computer at IP address 173.171.200.200.

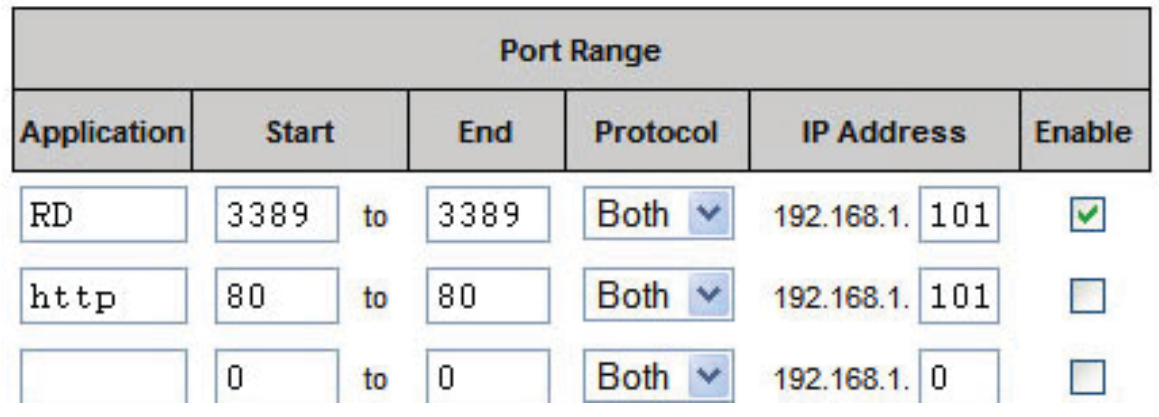

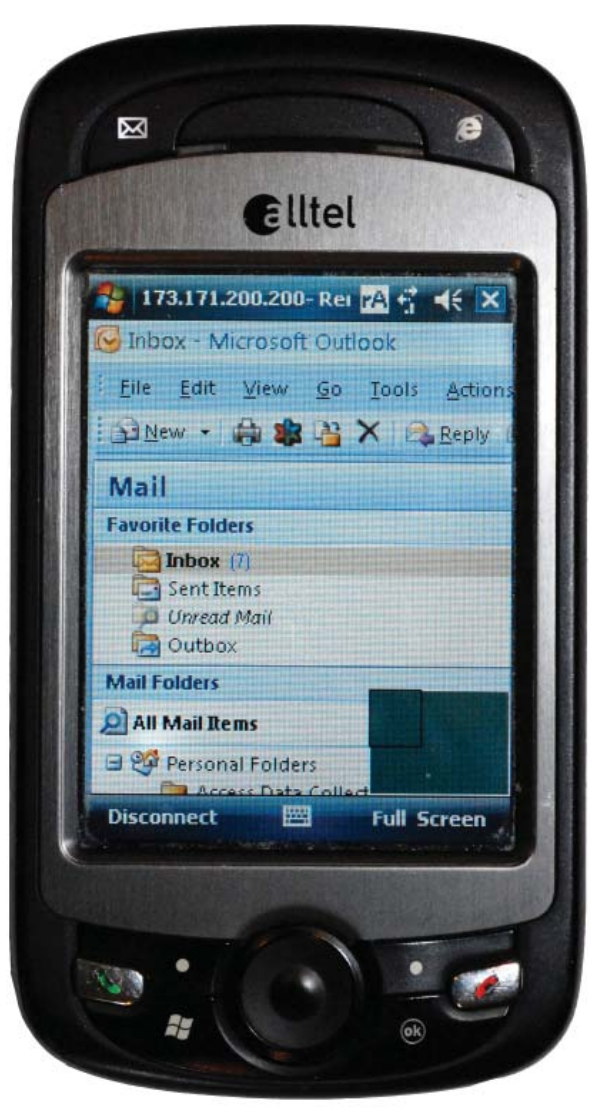

## **Special Interest Groups**

**Visual Basic .Net SIG** (and sometimes Access SIG)

This SIG meets the third Wednesday of the month at 6:30 PM. For information, contact William LaMartin at [lamartin@tampabay.rr.com.](mailto:lamartin@tampabay.rr.com)

## **Windows SIG**

This SIG occupies the first 30 minutes of our monthly, regular meeting and is devoted to a general Windows and computing discussion. Bob LaFave moderates the discussion.

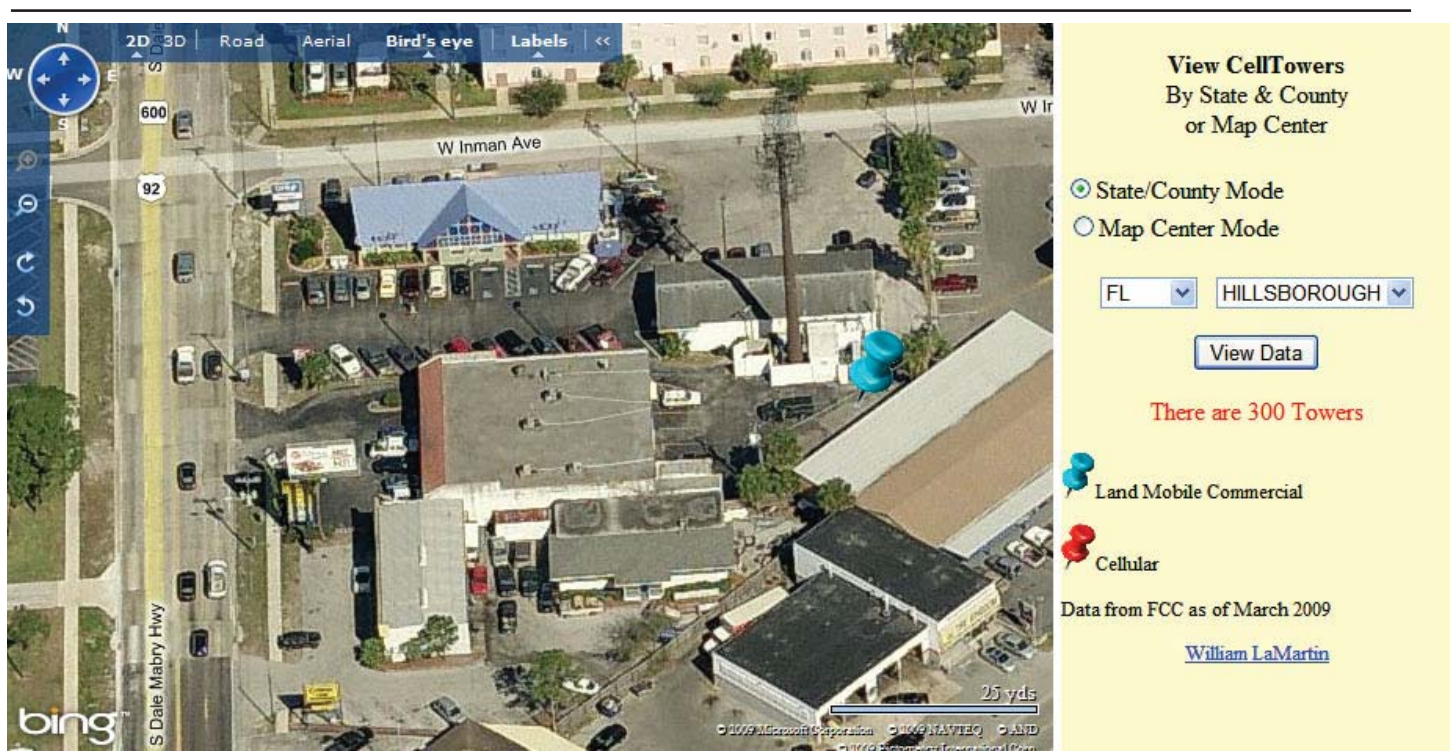

## **Mapping Cell Tower Locations**

### *By William LaMartin, Editor, Tampa PC Users Group* [lamartin@tampabay.rr.com](mailto:lamartin@tampabay.rr.com)

The image above is a screen capture of the collection of cell towers in Hillsborough County zoomed to the maximum so that only one tower, represented by the blue pushpin, is shown. It is located in South Tampa in the small area bounded by S Dale Mabry Hwy, W. Inman Ave. and Henderson Blvd. The actual tower is just to the upper left a little from the pin. I chose this tower because they have attempted to disguise it as a large tree, as you can see in the image.

I originally became interested in cell tower information when I thought I would be able to write a program for my Win Mobile phone to display the location of the tower being used at any time. But after a bit of work and research, I found that apparently

*Minutes.........Continued from page 5*

had no solution. He turned the computer off and later turned it back on, and Microsoft fixed the problem. The computer, however, is running slower than a netbook. Merle demonstrated many of the new features offered by Windows 7. He discussed which of the new and the old features are available in each of the versions of Windows 7. Merle explained the concept of the file manager, which is an expanded version of the manager that was introduced in Vista. He covered the limitations and showed that it is very much different from the file manager in Windows XP. He also discussed how he had modified the Vista version to better fit his needs. He ended the presentation at approximately 8:40 PM.

The raffle was held immediately after the presentation. The winners were: John Waldon, who won a copy of

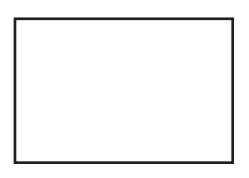

**First Class Mail**

Member: Your membership is up for renewal

*Minutes.........Continued from page 7*

Acronis True Image, and Merle Nicholson, who won a Connection Mouse Pad and a Screen Saver.

The meeting ended at approximately 9:00 PM.  $\blacklozenge$ 

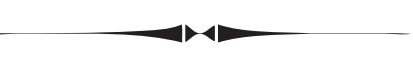

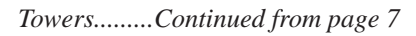

either the manufacturer, HTC, or my wireless carrier, Alltel, had disabled that feature so that the information could not be acquired by a program running on the phone. Thus, that idea was out, but then what to do with the database of cell towers I had found at the Federal Communications Commission site? Make a map of course. So go to [http://www.lamartin.com/](http://www.lamartin.com/CellTowers/) [CellTowers/](http://www.lamartin.com/CellTowers/) and find a cell tower near you. There are at least 300 in Hillsborough County and 92,537 plus in the USA. Not all commercial towers are necessarily in the database, and none of the private ones is.  $\blacklozenge$ 

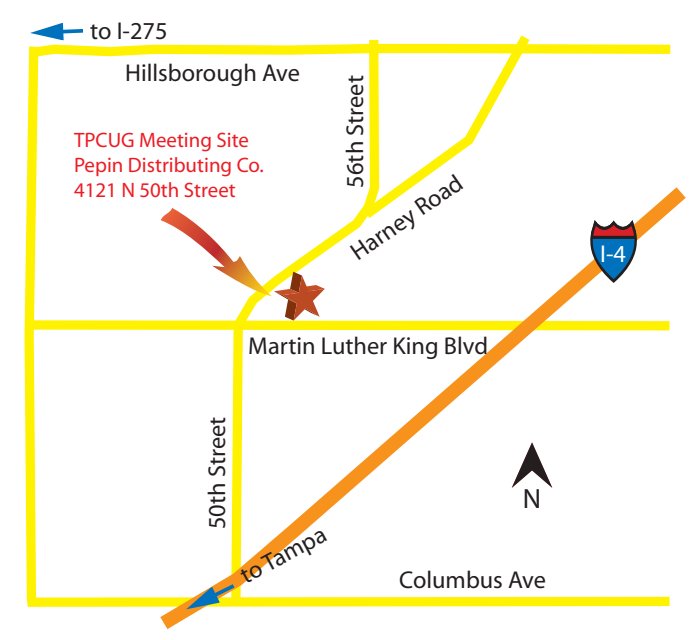